[其它功能](https://zhiliao.h3c.com/questions/catesDis/1564) **[孙小芹](https://zhiliao.h3c.com/User/other/0)** 2008-11-27 发表

```
IX3000配合UDM时telnet的配置方法
一 组网需求:
UDM统一管理IX3000时需配置IX3000的telnet功能。
```
二 组网图: 无 三 配置步骤: 本案例适用于IX3000 Build6083E01版本。 1 使能和检查telnet功能 用串口1或SSH2登录IX3000,在命令行界面下操作。用命令chkconfig telnet on使 能telnet功能,检查telnet是否开启。 [root@ IX3240-SC0 ~]# chkconfig telnet on //使能telnet [root@ IX3240-SC0 ~]# chkconfig --list | grep telnet /检查telnet是否打开 ekrb5-telnet: off krb5-telnet: off telnet: on //telnet状态 2 添加telnet客户端 需在/etc/hosts文件中添加能telnet到该存储的客户端,比如UDM服务器需能telnet到存 储,则在/etc/hosts文件中添加UDM服务器对应的IP和主机名;需修改127.0.0.1对应的 主机名为存储控制器当前的实际名称,如下面蓝色标注。 文件修改后推出保存该文件。 [root@ IX3240-SC0 ~]#vi /etc/hosts # Do not remove the following line, or various programs # that require network functionality will fail. 127.0.0.1 IX3240-SC0 localhost.localdomain localhost //修改存储控制器名称 ::1 localhost6.localdomain6 localhost6 10.10.30.1 IX3240-SC0 200.200.10.10 sunny //添加telnet客户端的地址和主机名 3 允许root用户telnet 允许root用户telnet登录,需移除/etc/securetty文件,如下操作。 [root@IX3240-SC0 /]# mv /etc/securetty /etc/securetty.bak 4 启动telnet服务 启动telnet服务,如下操作,如果一次启动不能成功,重新执行该操作即可。确认都为 OK的状态说明telnet服务启动成功。 [root@IX3240-SC0 /]# service xinetd restart Stopping xinetd: [ OK ] Starting xinetd: [ OK ] 5 客户端登录检测 在设置的客户端上telnet登录到存储上来确认客户端telnet功能是否成功。如本例中, 在主机名为sunny, IP地址为200.200.10.10的客户端上登录到IX3240-SC0, 能用root 用户成功登录即说明配置正确。 <sup>63</sup> Telnet 200, 200, 10, 161  $x$ 

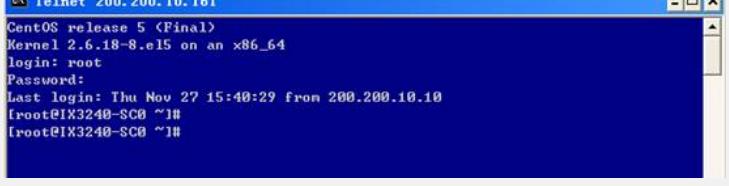

图1 客户端telnet到存储

四 配置关键点:

需将能telnet登录存储的所有客户端都添加到/etc/hosts文件中。